# 高可用性Catalyst 6000交換機的NTP配置示例

### 目錄

簡介 開始之前 慣例 必要條件 採用元件 高可用性Catalyst 6000交換機的NTP配置示例 圖1:網路拓撲 使用NTP身份驗證 疑難排解 時鐘不同步 相關資訊

# 簡介

本檔案將提供具有備援Supervisor引擎和已啟用組態同步的雙層交換器功能卡(MSFC)的Catalyst 6000系列交換器的網路時間協定(NTP)組態範例。

## 開始之前

#### 慣例

如需文件慣例的詳細資訊,請參閱[思科技術提示慣例。](http://www.cisco.com/en/US/tech/tk801/tk36/technologies_tech_note09186a0080121ac5.shtml)

#### 必要條件

本文件沒有特定先決條件。

#### 採用元件

本文件所述內容不限於特定軟體和硬體版本。

### 高可用性Catalyst 6000交換機的NTP配置示例

圖1顯示了此示例配置的網路拓撲。

#### 圖1:網路拓撲

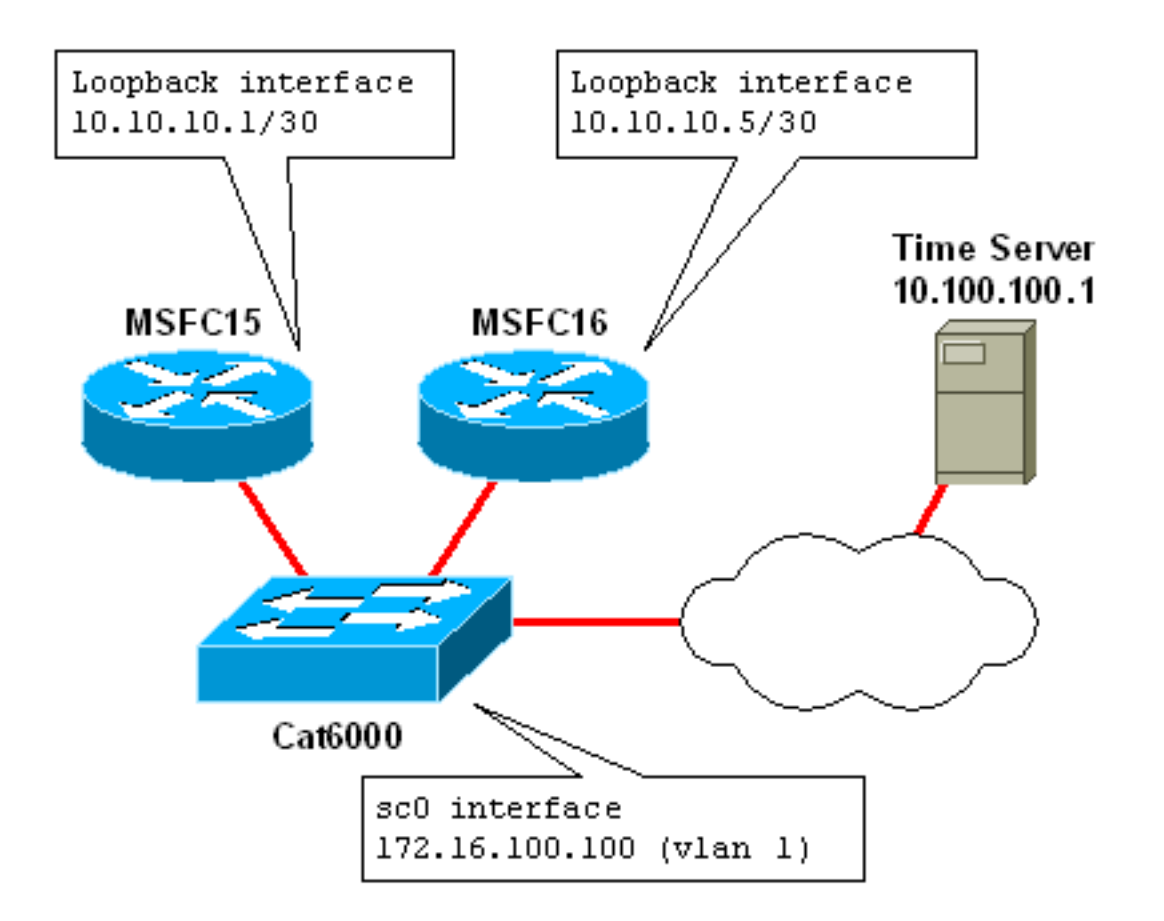

此範例顯示具有備援Supervisor引擎和MSFC的Catalyst 6509。以下是show module命令從switch:

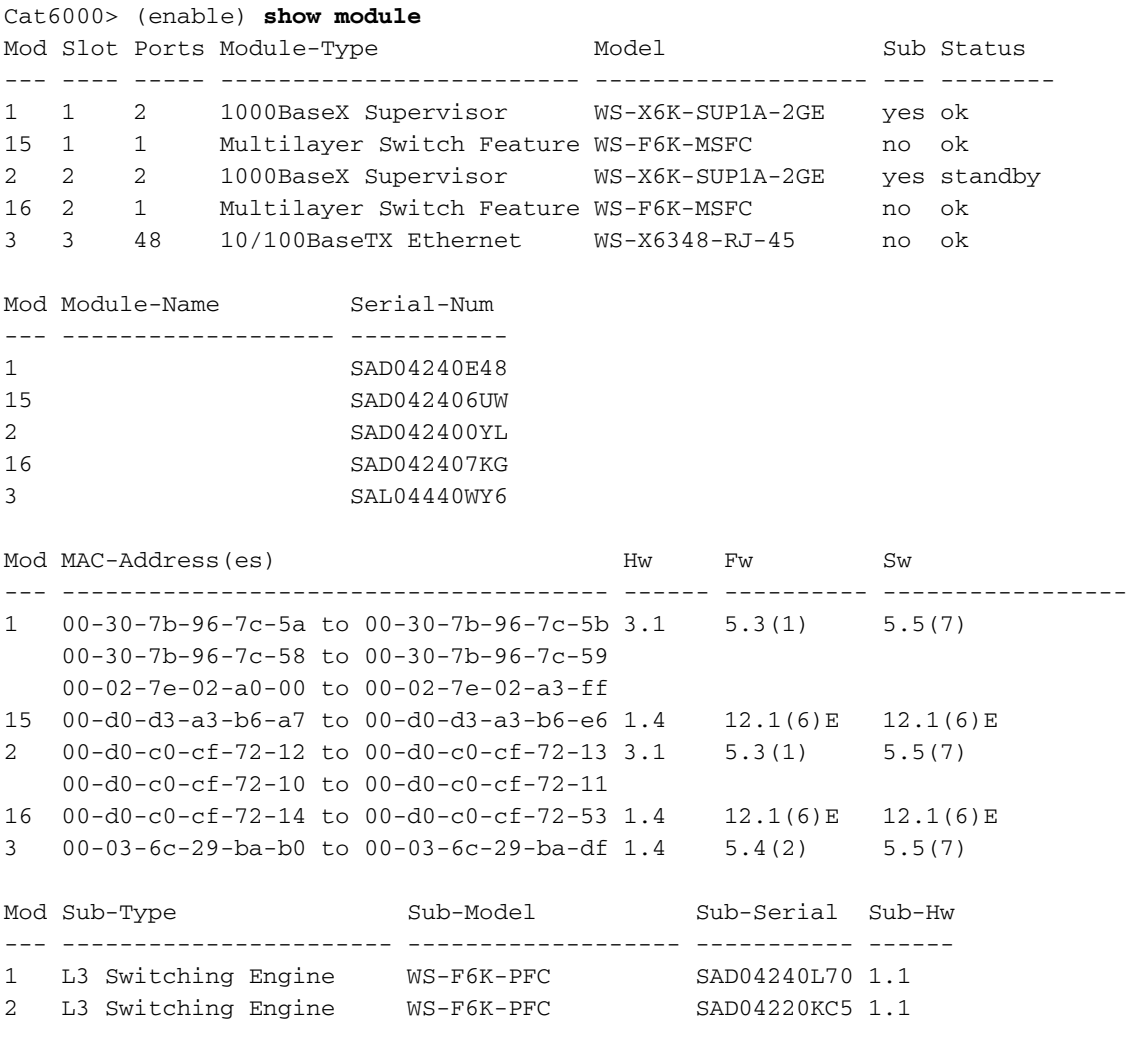

在以下範例中,假設此Catalyst 6509是網路中的核心交換器。交換機中的雙MSFC將用作網路中其 他路由器和交換機的NTP伺服器(包括此交換機本身上的Supervisor引擎)。

MSFC會將時鐘同步到位於網路中遠端子網中的主NTP伺服器。在實踐中,這可以是專用本地 NTP伺服器,也可以是公共NTP伺服器。在任一情況下,此伺服器通常將其時間與另一個較低層的 時鐘(例如原子時鐘)同步。

本示例中的雙MSFC啟用了配置同步(config-sync)。這將自動將指定MSFC上的配置同步到非指定 MSFC。有關config-sync的詳細資訊,請參閱相關資訊部分。

以下是MSFC15(指定的MSFC)的組態。 MSFC16上的配置完全相同,不同之處在於,對於指定 alt命令的命令,MSFC16使用alt關鍵字後的命令。例如,MSFC15的主機名為MSFC15;msfc16的主 機名是MSFC16。

```
version 12.1
no service pad
!
!--- Enable service timestamps datetime! service
timestamps debug datetime msec localtime service
timestamps log datetime msec localtime ! no service
password-encryption ! ! !--- Hostnames for the MSFCs.
hostname MSFC15 alt hostname MSFC16 ! boot system flash
bootflash:c6msfc-jsv-mz.121-6.E.bin enable password
cisco ! ! !Both MSFCs are in the PST timezone clock
timezone PST -8 ! !--- Both MSFCs will adjust the clock
for Daylight Saving Time. clock summer-time PDT
recurring ! !--- If connectivity to the NTP server is
lost, the calendar is used. !as an authoritative time
source clock calendar-valid ! ! ip subnet-zero ! ! no ip
finger ip domain-name corp.com ip name-server
172.16.55.120 ip name-server 171.16.60.120 ! ! !config-
sync is enabled redundancy high-availability config-sync
! ! ! !--- Each MSFC has a loopback0 interface in a
different /30 subnet. interface Loopback0 ip address
10.10.10.1 255.255.255.252 alt ip address 10.10.10.5
255.255.255.252 ! ! !--- VLAN 1 is the management
subnet, where the switch sc0 interface is located.
interface Vlan1 description Network Management Subnet ip
address 172.16.100.2 255.255.255.0 alt ip address
172.16.100.3 255.255.255.0 no ip redirects standby 1
priority 105 preempt alt standby 1 priority 100 preempt
standby 1 ip 172.16.100.1 alt standby 1 ip 172.16.100.1
! <VARIOUS VLAN INTERFACES NOT RELEVANT TO THIS EXAMPLE>
! router eigrp 10 network 10.0.0.0 network 172.0.0.0
network 172.0.0.0 0.255.255.255 no auto-summary eigrp
log-neighbor-changes ! ip classless no ip http server !
! ! line con 0 transport input none line vty 0 4
password cisco login transport input lat pad mop telnet
rlogin udptn nasi ! ! !--- Each MSFC uses the IP address
of the loopback0 interface as !--- the source IP for NTP
packets. ntp source Loopback0 ! !--- The MSFCs will
update the hardware calendar with the NTP time. ntp
update-calendar ! !--- Both MSFCs are getting the time
from 10.100.100.1. ntp server 10.100.100.1 ! end
```
注意:某些命令不支援alt關鍵字,因此不能與config-sync一起使用。例如ntp peer命令。此命令的 配置同步支援將允許MSFC15和MSFC16建立NTP對等體關係。如果您的網路中有此要求,您可以 停用config-sync,並手動確保兩個MSFC上的組態符合雙MSFC系統的要求。有關詳細資訊,請參 閱相關資訊部分。

在Supervisor引擎上,sc0管理介面(172.16.100.100)屬於VLAN 1。交換機的預設網關是VLAN 1介 面(172.16.100.1)上的熱備用路由器協定(HSRP)IP地址

Supervisor引擎指向兩個NTP伺服器以實現冗餘,即MSFC15和MSFC16上的環回介面0。網路中的 其他交換機和路由器也配置為這樣做。

這種實施方式的一個缺點是,如果整個交換機發生故障,網路中的其他裝置就會不同步。用於冗餘 的備用配置將不同機箱中的MSFC配置為NTP伺服器,這樣,如果一個機箱發生故障,另一個機箱 繼續作為NTP伺服器運行。

這是交換器上的NTP組態:

```
#ntp
#
#NTP client mode is enabled
set ntp client enable
#
#NTP server IP addresses (loopback0 interfaces on MSFC15
and MSFC16)
set ntp server 10.10.10.1
set ntp server 10.10.10.5
#
#Switch is in the PST timezone
set timezone PST -8 0
#
#Switch will adjust clock for Daylight Saving Time
set summertime enable PDT
set summertime recurring first Sunday April 02:00 last
Sunday October 02:00 60
```
### 使用NTP身份驗證

NTP身份驗證為NTP配置新增了一個安全級別。您可以在每台裝置上配置NTP金鑰字串。金鑰使用 消息摘要5(MD5)雜湊演算法加密,加密的金鑰在每個NTP資料包中傳遞。處理NTP資料包之前,將 根據接收裝置上配置的金鑰檢查金鑰。

這是使用新增的NTP身份驗證命令配置MSFC15(指定的MSFC)。MSFC16上的配置完全相同。

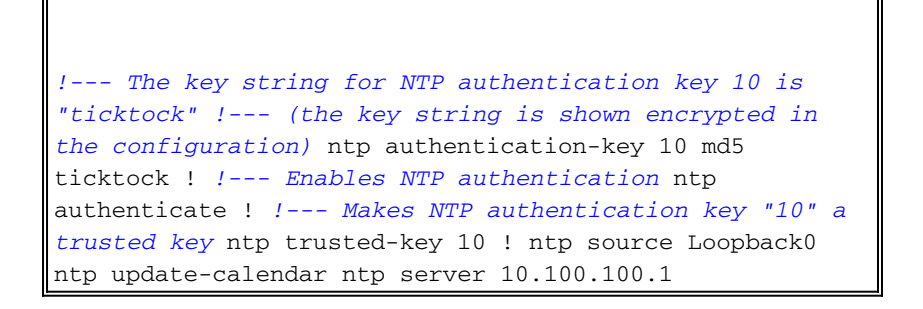

以下是已啟用NTP驗證的交換器上的NTP組態:

#ntp

```
set ntp client enable
#
#Enables NTP authentication
set ntp authentication enable
#
#The key string for NTP authentication key 10 is
"ticktock"
#(the key string is shown encrypted in the
configuration)
set ntp key 10 trusted md5 ticktock
#
#NTP server IP addresses, configured to use
authentication key 10
set ntp server 10.10.10.1 key 10
set ntp server 10.10.10.5 key 10
#
set timezone PST -8 0
set summertime enable PDT
set summertime recurring first Sunday April 02:00 last
Sunday October 02:00 60
```
### 疑難排解

#### 時鐘不同步

當NTP主伺服器未對NTP客戶端請求進行身份驗證時,出現時鐘不同步問題。在主端未配置身份驗 證金鑰和密碼時,可能發生此類問題。

可以使用show ntp status和show ntp association detail命令的輸出確認此時鐘不同步。

```
R2#show ntp status
Clock is unsynchronized, stratum 16, no reference clock
!--- Output suppressed.
從前面的show命令輸出中,Clock is unsynchronized,no reference clock確認時鐘不同步
```
R2#**show ntp association detail** 12.0.0.1 configured, **insane, invalid, unsynced**, stratum 16 *!--- Output suppressed.* 從此輸出中,insane, invalid, unsynced將確認客戶端與主裝置的時鐘不同步。

### 相關資訊

- <mark>[執行IOS 12.1的基本系統管理配置指南,包括NTP配置](http://www.cisco.com/en/US/docs/ios/12_1/configfun/configuration/guide/fcd303.html?referring_site=bodynav)</mark>
- [為Catalyst 6000交換機配置NTP](http://www.cisco.com/en/US/docs/switches/lan/catalyst6500/catos/5.x/configuration/guide/ntp.html?referring_site=bodynav)
- [技術支援與文件 Cisco Systems](http://www.cisco.com/cisco/web/support/index.html?referring_site=bodynav)